# GoTalk 9+

### General Description

A GoTalk 9+ is a light weight, portable, and easy-to-use communication device for all ages. It is simple to record and has built-in overlay storage with both record and level locks.

The GoTalk 9+ records up to 45 messages on 5 levels, plus 3 'core' messages that stay the same on each level.

# Supports Students:

of all ages in school, home, or social situations. Particularly supports students who have communication difficulties and benefit from an AAC device, modified curriculum, or visual and auditory cues. The GoTalk 9+ is for users who need large buttons and a few more communication options than the GoTalk 4+ offers.

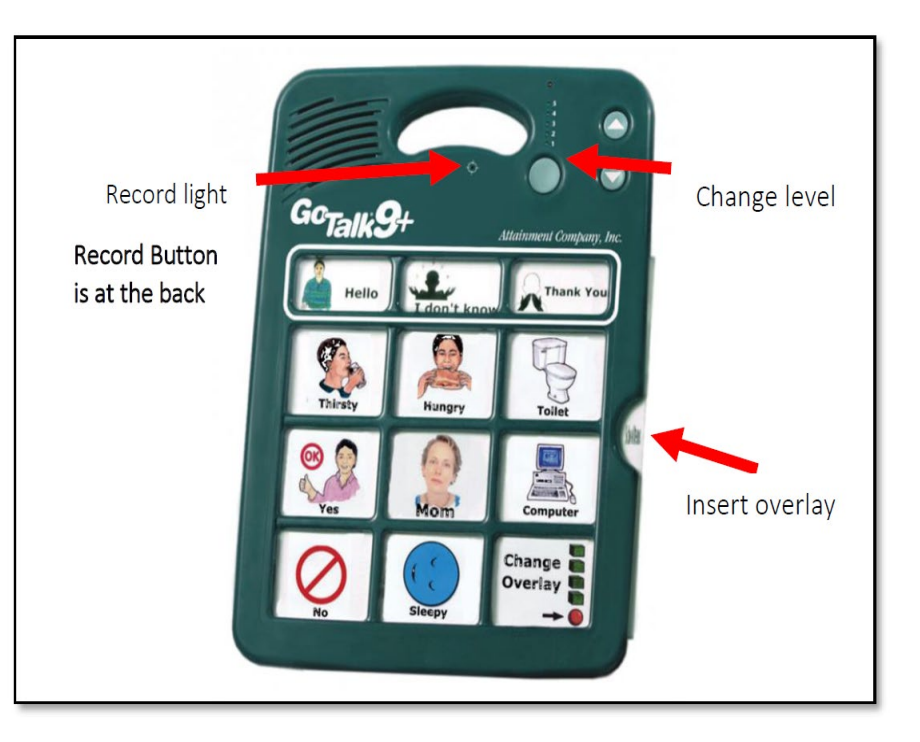

#### Integration Ideas

- Initiate conversations
- Support daily activities
- Participate in group instruction
- Lead the class in games and activities

#### Vendor Website

Attainment Company [http://www.attainmentcompany.com/gotalk---9](http://www.attainmentcompany.com/gotalk-%C2%AD%E2%80%909)

#### How to Program a GoTalk

- Make an overlay and slide it in. (Make one for each level and store).
- Press and release the record button. The level button will be green, the record light will be red.
- Press the key you want to record to and speak to record your message. (The red record light will blink).
- When done, press any key to stop recording.
- Record one overlay at a time. Change the level, insert a new overlay, and record all levels in one sitting.

# SFT-BC

# Where Can I Learn How to Use It?

- [http://assistech.com/pdf/gotalk9plus\\_userguide.pdf](http://assistech.com/pdf/gotalk9plus_userguide.pdf) GoTalk 9+ User's Guide from Attainment Company. This clear and easy to use guide shows you how to use the GoTalk 9+.
- <https://www.youtube.com/watch?v=lIoAfacbvi0> "GoTalk: Have a Voice" from the Attainment Company. This video explains who might use the GoTalk 9+ and demos how to program all GoTalk devices.
- <https://www.youtube.com/watch?v=IENNufErOLA> "How to Speak with the GoTalk 9+" from Augmentative Communication Consultants Inc. In this video, a communication therapist explains how to use the GoTalk 9+.

# Where Can I Get Ideas on How to Use It with Students?

- <https://enablingdevices.com/wp-content/uploads/2019/08/Treasure-Hunt.pdf> 12 Fun AAC Activities for the Special Education Classroom from Enabling Devices.
- <https://theautismhelper.com/more-activities-for-aac-use/> How to Incorporate AAC in Classroom Activities by Sarah Allen, MA CCC-SLP.

# What If I Want to Know Even More?

- <https://vimeo.com/manage/videos/601119126> "GoTalk 9+, 20+, 32+" by SET-BC. Comprehensive training video on GoTalk devices.
- <https://www.setbc.org/resources/gotalk-communication-device-templates/> GoTalk Communication Device Templates – SET-BC Download pdf or boardmaker templates to help you quickly customize your own overlays for GoTalk devices.